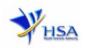

# APPLICATION FOR GOOD DISTRIBUTION PRACTICE (GDP) CERTIFICATE

Please note that companies must register with Client Registration and Identification Service (CRIS) and applicants must have valid CRIS user rights in order to be able to submit applications on behalf of the company via <u>apply@prism</u>. For more information on CRIS, please refer to <u>https://www.hsa.gov.sg/e-services/cris</u>

1. This online form may take an average of 10 minutes to fill in.

The time taken varies depending on the number and sizes of the file attachments, configurations of your computer and network system, internet performance etc. Please note that the time stated above excludes time taken for preparatory work in relation to filling the online form (e.g. scanning documents for file attachments).

- 2. The following information/item(s) are required to complete the form:
  - (A) **Current layout plan for the premises**, specifying the storage area(s) (Mandatory) The layout floor plan will need to have the following information:
    - (i) The full address of the warehouse
    - (ii) The dimensions (length and width) of the warehouse
    - (iii) Indication of various storage areas, e.g. receiving bay, quarantined product area, released product area, rejected product area, returned product area, recalled product area, outgoing staging area, etc.
  - (B) Good Distribution Practices Standard Operating Procedures
  - (C) Good Distribution Practices Records or Recording Templates
  - (D) Site Master File
  - (E) Other supporting Documents (if any)
- 3. The applicant will require a Corppass\* or Singpass before he/she can login to PRISM to retrieve the application form. A person who drafts an application on behalf of his/her company and is not a Singaporean Citizen, Permanent Resident or Employment Pass holder can apply for a HSA PIN to login to PRISM. The Corppass\* / Singpass or HSA PIN login is necessary for authentication and authorisation purposes.

\***Note:** From 11 April 2021, the login process for Corppass has been changed to verify the user's identity via Singpass first before accessing and transacting with government digital services. While Singpass is used for logins, Corppass will continue to be the authorisation system for access to government digital services.

For more information on Corppass, please refer to http://www.corppass.gov.sg/

4. Mode of payment

Payment is not required at the point of application submission and may be advised later following preliminary assessment of the application. Where payment is requested, the mode of payment available is as follows:

- GIRO (Preferred mode of payment)
- Non-GIRO: eNETS (Credit/Debit Card)

Payment by GIRO requires pre-registration. The <u>GIRO application form</u> is required to be submitted by post to the HSA Finance Department. The correspondence address can be found in the application form. The registration process will take around 3 to 4 weeks after the submission of the application form.

Please note that there will be no refund of any payment made in relation to applications submitted through PRISM.

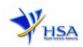

# Application Form

Fields marked with an asterisk \* are mandatory.

### Part 1. GDP Certificate Particulars

The section requires applicant to choose the following options:

- A) New GDP Certificate for companies that have been audited or to be audited for GDP/GMP compliance for licence/certificate applications pending approval
- B) New GDP Certificate for companies not audited for GDP/GMP compliance

For Option A), this section requires applicant to furnish these information:

- (1) Select Licence type the licence that your company is holding/applying that would require a GDP audit.
- (2) Input Licence No. or Application No. of the above licence type.

(3) Select the Categories of products which the scope of GDP certificate will apply. [Note: GDP certificate is not applicable to 'Active Pharmaceutical Ingredients (API)', 'Chinese Proprietary Medicines' and 'Medicinal Products as Clinical Research Materials (Investigational Medicinal Products)'. Please do not select these products.)

(4) Click 'Next' button to proceed to Part 2. Company Particulars section.

| 1. GDP Certificate Particulars                                          |                                                                                                |                                                                                                |  |  |
|-------------------------------------------------------------------------|------------------------------------------------------------------------------------------------|------------------------------------------------------------------------------------------------|--|--|
| New GDP Certificate for company<br>licence/certificate applications per | ies that have been audited or to be audited<br>nding approval                                  | for GDP/GMP compliance for                                                                     |  |  |
| New GDP Certificate for company                                         | ies not audited for GDP/GMP compliance                                                         |                                                                                                |  |  |
| 1.1 GDP Certificate Particulars : *                                     | The company should be holding or applyin                                                       | for any one or more of the following licence.                                                  |  |  |
|                                                                         | Please select one of the following licence ty                                                  | /pe                                                                                            |  |  |
|                                                                         | OGMP Certificate                                                                               |                                                                                                |  |  |
|                                                                         | Olmport licence for CPM                                                                        |                                                                                                |  |  |
|                                                                         | Olmporter's Licence for Therapeutic Produ                                                      | cts                                                                                            |  |  |
|                                                                         | OManufacture licence for CPM                                                                   |                                                                                                |  |  |
|                                                                         | OManufacturer's Licence for Therapeutic P                                                      | roducts                                                                                        |  |  |
|                                                                         | OWholesale dealer licence for CPM                                                              |                                                                                                |  |  |
|                                                                         | OWholesaler's Licence for Therapeutic Proc                                                     | ducts                                                                                          |  |  |
|                                                                         |                                                                                                |                                                                                                |  |  |
|                                                                         | Please provide the information in only one                                                     | of the fields below.                                                                           |  |  |
|                                                                         | 1.1.1 Licence No. :                                                                            |                                                                                                |  |  |
|                                                                         | 1.1.2 Application No. :                                                                        |                                                                                                |  |  |
| 1.2 Please indicate the categories o                                    | f products which the scope of GDP certificate                                                  | will apply : *                                                                                 |  |  |
| Active Pharmaceutical Ingredien                                         | ts (API) - Chinese Proprietary Medicines                                                       | Medicinal Products as Clinical     Research Materials (Investigational     Medicinal Products) |  |  |
| Therapeutic Products                                                    | Therapeutic Products as Clinical<br>Research Materials (Investigational<br>Medicinal Products) |                                                                                                |  |  |

Next

For Option B), this section requires applicant to furnish these information:

(1) Select Business Activity.

(2) Select the Categories of products which the scope of GDP certificate will apply. [Note: GDP certificate is not applicable to 'Active Pharmaceutical Ingredients (API)', 'Chinese Proprietary

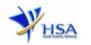

Medicines' and 'Medicinal Products as Clinical Research Materials (Investigational Medicinal Products)'. Please do not select these products.)

(3) Click 'Next' button to proceed to Part 2. Company Particulars section.

| 1. GDP Certificate Particulars                                                                                                    |                                                                                                |                                                                                                |  |
|----------------------------------------------------------------------------------------------------|------------------------------------------------------------------------------------------------|------------------------------------------------------------------------------------------------|--|
| ONew GDP Certificate for companies that have been audited or to be audited for GDP/GMP compliance for<br>licence/certificate applications pending approval |                                                                                                |                                                                                                |  |
| New GDP Certificate for company                                                                                                    | ies not audited for GDP/GMP compliance                                                         |                                                                                                |  |
| 1.1 GDP Certificate Particulars *                                                                                                    |                                                                                                |                                                                                                |  |
| 1.1.1 Business Activity *                                                                                                    | Select One                                                                                     | ×                                                                                              |  |
| 1.1.2 Categories of Products Involv                                                                                                    |                                                                                                |                                                                                                |  |
| -                                                                                                    |                                                                                                |                                                                                                |  |
| 1.2 Please indicate the categories o                                                                                                    | f products which the scope of GDP certificate                                                  | will apply: *                                                                                  |  |
| Active Pharmaceutical Ingredien                                                                                                    | ts (API) Chinese Proprietary Medicines                                                         | Medicinal Products as Clinical Research     Materials (Investigational Medicinal     Products) |  |
| Therapeutic Products                                                                                                    | Therapeutic Products as Clinical<br>Research Materials (Investigational<br>Medicinal Products) |                                                                                                |  |
|                                                                                                    |                                                                                                | Next                                                                                           |  |

#### Part 2: Company Particulars

This section requires the applicant to verify and fill in any other relevant information relating to the company.

(1) Company details such as **Name** and **Address** will be pre-populated based on the registered CRIS records.

If you need to make changes to this information, please submit the changes via the **"Amend Company Information"** module under the <u>amend@prism</u> on PRISM e-Service webpage.

- (2) Input the Telephone and/or Fax number.
- (3) Indicate if the Billing Address is the same as the Company Address.

If the Billing Address is not the same as **Company Address**, please fill in the **Postal Code** field and click **'Retrieve Address'** button. The **Block/House No**, **Street Name** and **Building Name** will be populated.

- (4) Fill in the Level-Unit field and any additional detail relating to the company in the Other Address Details field (if applicable)
- (5) Click 'Next' button to proceed to Part 3. Applicant Particulars section.

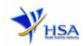

| 2. Company Particulars          |                            |                                                                         |       |
|---------------------------------|----------------------------|-------------------------------------------------------------------------|-------|
| 2.1 Name : *                    |                            |                                                                         |       |
| 2.2 Location Code :             | 1                          |                                                                         |       |
| 2.3 Company Address             |                            |                                                                         |       |
| 2.3.1 Address Type : *          | Local                      |                                                                         |       |
| 2.3.2 Postal Code : *           |                            |                                                                         |       |
| 2.3.3 Block / House No :        |                            | 2.3.4 Level - Unit :                                                    | # -   |
| 2.3.5 Street Name :             |                            |                                                                         |       |
| 2.3.6 Building Name :           |                            |                                                                         |       |
| 2.3.7 Country :                 | SINGAPORE                  |                                                                         |       |
| 2.4 Tel : *                     |                            | 2.5 Fax :<br>Your Fax No. is necessary for<br>our future correspondence |       |
| 2.6 Is Billing Address the same | as the Company Address ? * | Yes                                                                     | () No |
|                                 |                            |                                                                         |       |
| 2.8 Unique Entity No.(UEN) :    |                            |                                                                         |       |

# Part 3. Applicant Particulars

This section allows the input of applicant particulars.

- (1) Fill in Name, ID No and Designation.
- (2) Fill in the Contact Details and Preferred Contact Mode.
- (3) Click 'Next' button to go to the Part 4. Store Particulars section.

| 3. Applicant Particulars      |                                   |          |                                                                      |                         |                                                                                                    |
|-------------------------------|-----------------------------------|----------|----------------------------------------------------------------------|-------------------------|----------------------------------------------------------------------------------------------------|
| 3.1 Name: *                   |                                   |          | (as in NRIC/FIN)                                                     |                         |                                                                                                    |
| 3.2 NRIC/FIN: *               |                                   | (Exa     | mple: \$1234567A, F1234                                              | 567A)                   |                                                                                                    |
| 3.3 Designation: *            |                                   |          |                                                                      |                         |                                                                                                    |
| 3.4 Contact Details           |                                   |          |                                                                      |                         |                                                                                                    |
| 3.4.1 Tel: *                  |                                   |          | 3.4.2 Fax:                                                           |                         |                                                                                                    |
| 3.4.3 Handphone:              |                                   |          | 3.4.4 Pager:                                                         |                         |                                                                                                    |
| 3.4.5 Email:                  |                                   |          |                                                                      |                         |                                                                                                    |
| 3.5 Preferences               |                                   |          |                                                                      |                         |                                                                                                    |
| 3.5.1 Preferred Contact Mode: | this preferred contact mode is th | ill rece | de which you will receive the fi<br>aive our input requests (i.e. qu | nal notif<br>eries), if | erred contact mode. Please note that<br>ication of this application. During the<br>any, via email if you have indicated<br>e.) |
|                               |                                   |          |                                                                      |                         | Previous Next Reset                                                                                                    |

#### Part 4. Store Particulars

This section allows the input of store particulars.

## Add store(s)

- (1) Fill in the **Postal Code** and click '**Retrieve Address**' button. Details such as **Block/House No**, **Street Name** and **Building Name** will be populated.
- (2) Fill in the **Level-Unit** field and any additional detail relating to the store in the **Other Address Detail** field (if applicable).
- (3) Fill in the Storage Condition of Store.
- (4) Click 'Add Store' button.

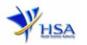

The screen will be automatically refreshed and the refreshed page will display the details of the store particulars that were added.

(5) Repeat Step (1) to (4) to add other store(s).

Addresses of all stores where the products will be stored should be provided.

(6) Click 'Next' button to proceed to Part 5. Other Products Stored in the Same Premises section.

#### Update store(s)

- (1) Click on the store to be updated from the **Store List** table.
- (2) Make the required update.
- (3) Click 'Update Store' button.

#### Remove store(s)

- (1) Click on the checkbox adjacent to the store from the Store List table.
- (2) Click 'Remove' button to delete the store.

| 4. Store Particulars                                                                                                    |                                                                                                    |
|----------------------------------------------------------------------------------------------------|----------------------------------------------------------------------------------------------------|
| 4.1 Store Address                                                                                                    |                                                                                                    |
| 4.1.1 Address Type : *                                                                                                    | Local                                                                                                    |
| 4.1.2 Postal Code : *                                                                                                    | Retrieve Address                                                                                                    |
| 4.1.3 Block / House No :                                                                                                    | 4.1.4 Level - Unit : # -                                                                                                    |
| 4.1.5 Street Name :                                                                                                    |                                                                                                    |
| 4.1.6 Building Name :                                                                                                    |                                                                                                    |
| 4.1.7 Other Address Details : (To<br>Input specific identification number for<br>the warehouse which is not reflected<br>above, e.g. for address of 1, ABC Read,<br>e01-01, XY2 Building, Annex A,<br>SINCAPORE 128456, 'Annex A' can be<br>entered in the 'Other Address Details') |                                                                                                    |
| 4.1.8 Country :                                                                                                    | SINGAPORE                                                                                                    |
| 4.2 Storage Condition of Store                                                                                                    |                                                                                                    |
|                                                                                                    | 15°C to 30°C (Room Temperature)     8°C to 15°C (Cool)     2°C to 8°C (Refrigerate, Do not freeze)     -10°C to -20°C (Freeze)     Others |
| 4.2.2 Relative Humidity:                                                                                                    | Min % - Max %                                                                                                    |
| 4.2.8 Approved By:                                                                                                    | Select One 🗸                                                                                                    |
| Add Store SN Select All Store List 1 Remove                                                                                                    |                                                                                                    |
| Kemove                                                                                                    | Previous Next Reset                                                                                                    |

## Part 5. Other Products Stored in Same Premises

The section requires the applicant to furnish this information (as necessary).

(1) Select the Categories of Products stored in the same premises

Important note: If "Others" is chosen, please state if the products contain hazardous or toxic substances.

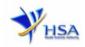

## (2) Click 'Next' button to proceed to Part 6. Supporting Documents section.

| . Other Products Stored in Same Premise                                           |                                |                                                                           |  |  |
|-----------------------------------------------------------------------------------|--------------------------------|---------------------------------------------------------------------------|--|--|
| 5.1 Categories of Products : *                                                    |                                |                                                                           |  |  |
| Cytotoxics                                                                        | Biologics (including vaccines) | Cold Items (Materials<br>required to be stored under 8<br>degree Celsius) |  |  |
| Others                                                                            | Not Applicable                 |                                                                           |  |  |
| 5.2 If Others, please state<br>whether contain hazardous or<br>toxic substances : |                                | *                                                                         |  |  |

# Part 6. Supporting Documents

This section allows the attachment of the supporting documents for the application.

# Add Attachment

- (1) Click '**Browse**' button to select the document to be attached into this application and click '**Open**' button in the pop-up window.
- (2) Click 'Attach Files' button to attach the selected document into this application.
- (3) Fill in the remarks in the 'Remark' field with regards to the document attached (if required).
- (4) Repeat Step (1) to (3) to add other documents. All supporting documents should be provided.
- (5) Click 'Next' button to proceed to Part 7. Confirmation and Declaration section.

## **Remove Attachment**

- (1) Click on the checkbox adjacent to the attachment(s) from the List of Attachments Table.
- (2) Click 'Remove' button to delete the document.

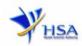

| 6. Supporting Documents                         |                                                                    |                            |                                             |     |
|-------------------------------------------------|--------------------------------------------------------------------|----------------------------|---------------------------------------------|-----|
|                                                 | the path or hit the browse butto                                   | on. Then <b>hit the At</b> | tach Files button to save the attachment to |     |
| the list below.                                 |                                                                    |                            |                                             |     |
| Please click here for guideline                 | on document attachment.                                            |                            |                                             | _   |
| Documents<br>6.1 Store Layout Plan : *          |                                                                    |                            |                                             |     |
| 6.1 Store Layout Plan : "                       |                                                                    |                            | Browse                                      | -   |
| 6.2 Good Distribution                           |                                                                    |                            | Browse                                      |     |
| Practices Standard                              |                                                                    |                            |                                             | _   |
| Operating Procedures :<br>6.3 Good Distribution |                                                                    |                            | ( -                                         | _   |
| Practices Records :                             |                                                                    |                            | Browse                                      | -   |
| 6.4 Site Master File :                          |                                                                    |                            | Browse                                      |     |
| 6.5 CD Submission :                             |                                                                    |                            | Browse                                      |     |
| 6.6 Other Supporting<br>Documents :             |                                                                    |                            | Browse                                      |     |
| Attach Files                                    |                                                                    |                            |                                             |     |
|                                                 | wnload here) if you are sending<br>ttach it under "CD Submission." | the supporting atta        | achment(s) via CD, after which you are      |     |
| Select All to delete all attachm                | ent records                                                        |                            |                                             |     |
|                                                 |                                                                    |                            |                                             |     |
| Sn Attachment Name                              | Attachment Type                                                    | Size Re<br>(Kb)            | marks                                       |     |
| 1                                               | Store Layout Plan                                                  | 375                        |                                             | ٦   |
| 2                                               |                                                                    | 1736                       |                                             |     |
| To remove an attachment, clic<br>Remove         | k on the checkbox. Then hit the                                    | Remove button to           | remove the attachment from the list.        |     |
|                                                 |                                                                    |                            | Previous Next Res                           | set |

The file extensions, which are acceptable and supported for attachments, are:

| tif (Black & White)             | jpg (graphics files)             |
|---------------------------------|----------------------------------|
| pdf (Adobe Acrobat files)       | doc (Microsoft Word files)       |
| xls (Microsoft Excel files)     | ppt (Microsoft PowerPoint files) |
| avi (audio visual, if required) | mpeg (audio visual, if required) |

Note: If the file size is too big (estimate about 2MB and above), the uploading time may be longer.

## Part 7. Confirmation and Declaration

This section shows the information provided in all sections of the Application Form.

(1) Applicant is required to confirm the information provided in all sections are correct and click '**Validate**' button.

(Note: Applicant may click '**Save'** button to save a copy of the draft application if he/she wishes to complete the application at a later time.)

- (2) Once validation is successful, applicant is advised to read through the declaration carefully before accepting to undertake the conditions.
- (3) Click 'Submit' button to submit the application.

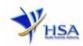

| claration                                                |                                                                  |                              |                     |
|----------------------------------------------------------|------------------------------------------------------------------|------------------------------|---------------------|
| I, on behalf of my compa                                 | ny, confirm that the information submitted i                     | n this application is true : | and accurate.       |
|                                                          | Accept O Decline O                                               |                              |                     |
| yment Advice                                             |                                                                  |                              |                     |
| payment is required at this                              | point of application. Payment may be advise                      | d later.                     |                     |
|                                                          |                                                                  | Previous                     | Validate Submit Res |
| Fill in the application form                             |                                                                  |                              | Guideline           |
| 1. GDP Certificate Particulars<br>2. Company Particulars | 4. Store Particulars<br>5. Other Products Stored in Same Premise | 7. Confirmation              | Special Symbol      |
| 8. Applicant Particulars                                 | 6. Supporting Attachments                                        |                              | Attach Seve         |
|                                                          |                                                                  |                              | Previous            |

# **Acknowledgment**

This section acknowledges that the application has been submitted to HSA for processing. An application number will be generated for the successful application submitted.

Applicant may wish to print a copy of this acknowledgement page or take note of the application number for ease of reference. Applicant may provide the application number if he/she wishes to communicate with HSA.

| PQ1001 APPLICA        | TION FOR A                       |                               |
|-----------------------|----------------------------------|-------------------------------|
| Acknowledgement       |                                  |                               |
| Your application have | ve been successfully submitted   |                               |
| Please note that you  | r application number is 1600797N |                               |
| Client Code           | :                                |                               |
| Licensee              |                                  |                               |
| Name                  |                                  |                               |
| Amount                | :                                |                               |
|                       |                                  | Show Printer-Friendly version |

Note: Applicant can click 'Show Printer-Friendly version' button to print or view the application.

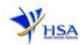

# Input Request

This section illustrates how applicant can respond to the Input Request raised to the application.

Input Request arises when the reviewing HSA officer requires further clarification from the applicant regarding the Application Form.

A notification will be sent to the applicant to inform the applicant to log on to <u>track@prism</u> to make the necessary changes.

Input request can be classified as Primary or Secondary:

- Primary Input Request requires changes to be made directly in the application form.
- <u>Secondary Input Request</u> requires applicant's explanation to certain matters pertaining to the application form.

#### **Responding to Primary Input Request**

(1) Log on to <u>track@prism</u> -> select the correct Application / Submission Type -> select Licence Type -> select Enquiry Type -> key in the Application No. -> click 'Search' button.

| PZ0951 TRACK@PRISM                                                                                                  |                                                                  |
|----------------------------------------------------------------------------------------------------|------------------------------------------------------------------|
| Important Notes:<br>For HSA CRIS registered companies, user has to be authoris<br>to access the required eservices. | ed with the appropriate access rights via CRIS management module |
| General Search                                                                                                    |                                                                  |
| Enter Transaction No or Application/Submission No for fa                                                            | ist and exact matched look-up                                    |
| Application/Submission Type *                                                                                       | New Application/Submission                                       |
| Licence/Permit/Certificate/Listing/Notification/Registration<br>Type <sup>×</sup>                                   | ``                                                               |
| Enquiry Type *                                                                                                    | Input Request V                                                  |
| Transaction No.                                                                                                    |                                                                  |
| Application/Submission<br>No.                                                                                       |                                                                  |
| Licence/Permit/Certificate/Listing/Notification/Registration No.                                                    | ·                                                                |
| Product Name.                                                                                                    |                                                                  |
| Submission Date (dd/mm/yyyy)                                                                                        | то                                                               |
| Last Update Date (dd/mm/yyyy)                                                                                       | то                                                               |
| Search Reset                                                                                                    |                                                                  |

(2) When the search result is displayed, click the 'Application No.'

| Matchir | ng Record(s)  |                   |                 |                                  |            | Page 1 Of 1 [Firs    | t]   [Previous]   [Next]                     |
|---------|---------------|-------------------|-----------------|----------------------------------|------------|----------------------|----------------------------------------------|
| New /   | Application/S | ubmission for     |                 | (Input Request)                  |            |                      |                                              |
| S/No    | Application   | Transaction<br>No | Product<br>Name | Application/Submission<br>Status |            | Last Updated<br>Date | HSA Input<br>Request                         |
|         | 1600670D      | т1601220К         | NA              | Input Request                    | 22/06/2016 |                      | Click here for<br>Primary IR<br>(15/06/2016) |

Please do not access the record using the new window via right mouse click. 1 Matching Record(s)

Page 1 Of 1 [First] | [Previous] | [Next] | [Last]

- (3) The webpage will display the application form as per previously submitted.
- (4) Proceed to make the necessary changes for the section(s) that required amendment, click '**Save**' button and submit the revised application form.

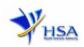

# Responding to Secondary Input Request

(1

| PZ0951 TRACK@PRISM                                                                                      |                                                                          |        |
|----------------------------------------------------------------------------------------------------|--------------------------------------------------------------------------|--------|
| Important Notes:<br>For HSA CRIS registered companies, user has to<br>to access the required eservices. | o be authorised with the appropriate access rights via CRIS management n | nodule |
| General Search                                                                                          |                                                                          |        |
| Enter Transaction No or Application/Submiss                                                             | ion No for fast and exact matched look-up                                |        |
| Application/Submission Type *                                                                           | New Application/Submission                                               |        |
| Licence/Permit/Certificate/Listing/Notification<br>Type *                                               | Registration                                                             |        |
| Enquiry Type *                                                                                          | Input Request 🗸                                                          |        |
| Transaction No.                                                                                         |                                                                          |        |
| Application/Submission<br>No.                                                                           |                                                                          |        |
| Licence/Permit/Certificate/Listing/Notification<br>No.                                                  | Registration                                                             |        |
| Product Name.                                                                                           |                                                                          |        |
| Submission Date (dd/mm/yyyy)                                                                            | То                                                                       |        |
| Last Update Date (dd/mm/yyyy)                                                                           | То                                                                       |        |
| Search Reset                                                                                            |                                                                          |        |

(2) When the search result is displayed, click under the **TOA Input Request** to the Application. ŊУ

| No         No         No         Name         Status         Required         Updated         Request           1         1600783J         T1601374K         MCPH1600024         NA         Input Request         11/07/2016         04/07/2016         Click here f           5         Econdary I         Secondary I         Secondary I         Secondary I         Secondary I                                                                                                    | leas  | e do not acce  | iss the record i | using the new window v                                                                                                    | /ia right m | iouse click.  |             |                    |                                              |
|----------------------------------------------------------------------------------------------------|-------|----------------|------------------|----------------------------------------------------------------------------------------------------|-------------|---------------|-------------|--------------------|----------------------------------------------|
| S/No         Application         Transaction         Licence/Registration         Product         Application/Submission         Date         Last         HSA Input           No         No | Match | ning Record(s) |                  |                                                                                                    |             |               | Page 1 Of 1 | [First]   [Previou | us]   [Next]   [La                           |
| No         No         No         Name         Status         Required         Updated         Request           1         1600783J         T1601374K         MCPH1600024         NA         Input Request         11/07/2016         04/07/2016         Glick here f                                                                                                    | Ame   | ndment for     | 1250             | (Input Request)                                                                                                    |             |               |             |                    |                                              |
| Secondary I                                                                                                    | S/N   |                |                  | A CONTRACTOR OF A CONTRACTOR OF A CONTRACTOR O |             |               |             | Updated            | HSA Input<br>Request                         |
|                                                                                                    | 1     | 1600783J       | T1601374K        | MCPH1600024                                                                                                    | NA          | Input Request | 11/07/2016  | 504/07/2016        | Click here fo<br>Secondary IR<br>(04/07/2010 |
|                                                                                                    | Match | ing Record(s)  |                  |                                                                                                    |             |               | Page 1 Of 1 | [First]   [Previou | us]   [Next]   [La                           |

Application resubmission is required for Primary IR but not for Secondary IR.

For Secondary IR, please response with your comments accordingly or else it will not be considered as submitted.

(3) Fill in any response in the text box under 'Applicant's Response (if any)' and click 'Submit' button.

| 🧉 Input Reque                                                                                                    | est List - Internet Explorer             |                  | · · ·                         |                |               |        | 23   |  |
|----------------------------------------------------------------------------------------------------|------------------------------------------|------------------|-------------------------------|----------------|---------------|--------|------|--|
| Attps://ww                                                                                                    | w-uat. <b>hsa.gov.sg</b> /prism/common/l | InputReqActList/ | /list.do?action=list&irType=S | &app_no=160077 | 1U&eService=1 | 30&NO  | TI 🔒 |  |
| INPUT REQ                                                                                                    | UEST LIST (SECONDARY)                    |                  |                               |                |               |        | ^    |  |
| Application<br>No                                                                                                    | : 1600771U                               |                  |                               |                |               |        |      |  |
| Please reply with comments for each item in the action list and submit this secondary input request.<br>Please note that resubmission of the application is not required. |                                          |                  |                               |                |               |        |      |  |
| 1 Records                                                                                                    |                                          |                  |                               |                |               |        |      |  |
| Action List                                                                                                    |                                          |                  |                               |                |               |        |      |  |
| SN                                                                                                    | Action                                   | Due Date         | Applicant's Response (        | if any)        |               |        |      |  |
| 1.                                                                                                    | For Secondary Screenshot                 | 15/07/2016       |                               |                |               |        | ~    |  |
|                                                                                                    |                                          |                  |                               |                |               |        |      |  |
|                                                                                                    |                                          |                  |                               |                |               |        | _    |  |
|                                                                                                    |                                          |                  |                               |                |               |        |      |  |
|                                                                                                    |                                          |                  |                               |                | Submit        | Cancel |      |  |

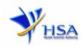

# Other useful information

- 1. Applicant may check on the status of the application upon submission at track@prism.
- 2. Kindly contact the HSA Helpdesk if any technical issues (IT problems) during the application submission are encountered.

HSA HelpDesk Hotline : 6776 0168 (from 7:00 am to midnight daily) Email : <u>helpdesk@hsahelp.gov.sg</u>

3. For general enquiries or questions related to licences and certificates of manufacturers, importers and wholesalers, please contact the Audit and Licensing Division at Tel: 6866 1111.